# 弾き放題

# 操作ガイド 〜応用編〜

- [1. ソングの探し方](#page-1-0)
- [2. ソングを削除する](#page-2-0)
- [3. プレイリスト内のソングの順序を変更する](#page-3-0)
- [4. プレイリスト内のソングを削除する](#page-4-0)
- [5. プレイリストの名前を変更する](#page-5-0)
- [6. プレイリストを削除する](#page-6-0)

### **ご注意**

このガイドは iPhone と ELB-02 を使用して説明しています

●ソングを追加する場合は、ヤマハミュージックデータショップでのお申し込みと弾き放題リストの作成が必要です ●弾き放題使用中、LCD ディスプレイを使った楽器操作はできません ●楽器上で接続をキャンセルすると、レジスト情報など初期化されます

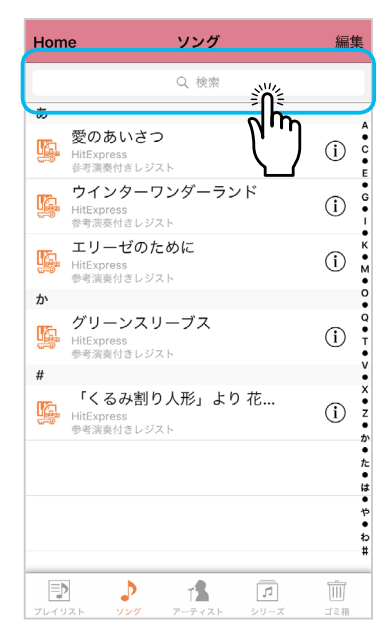

### <span id="page-1-0"></span>1-1 検索を使って探す オンファイン インター・コール フーティストで探す おおし インター・コン コース シリーズで探す

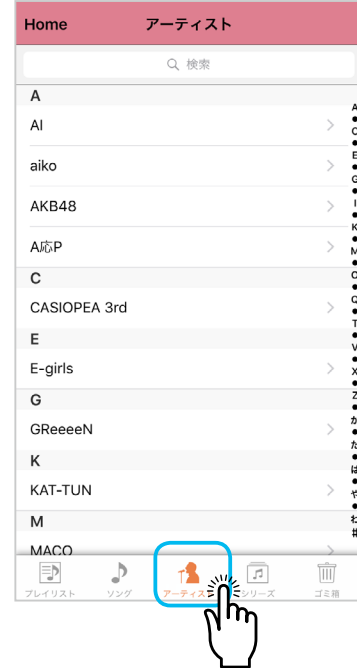

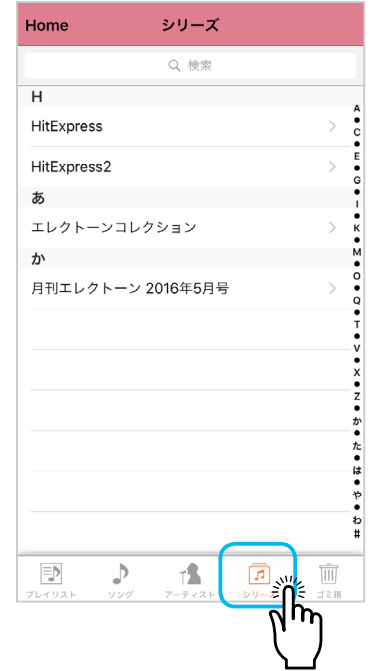

## <span id="page-2-0"></span>**弾き放題** 操作ガイド 〜応用編〜

## 2. ソングを削除する

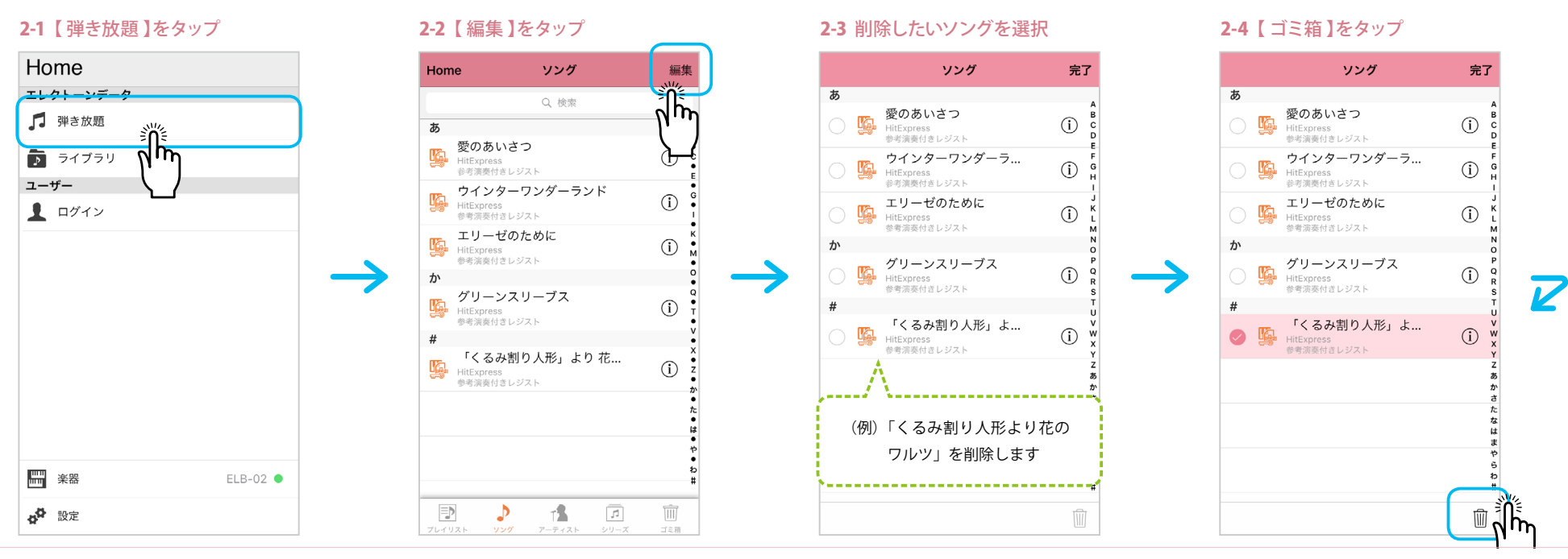

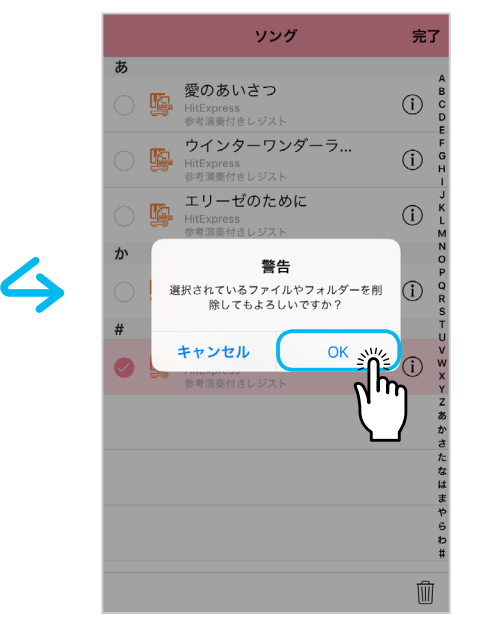

### 2-5 【 OK 】をタップ 2-6 【 完了 】をタップ 2-7 削除できました

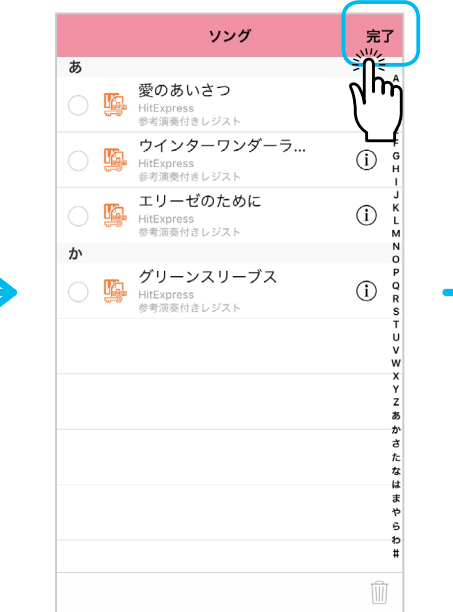

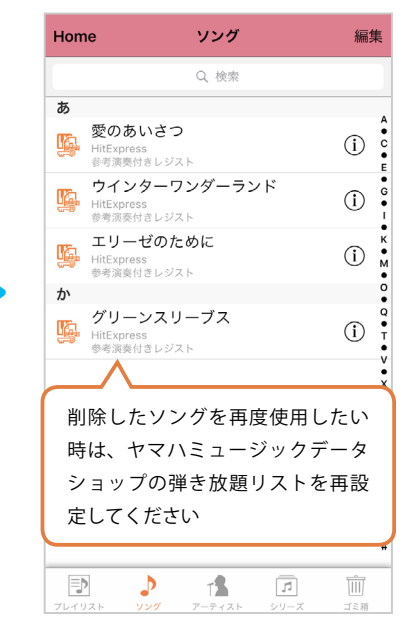

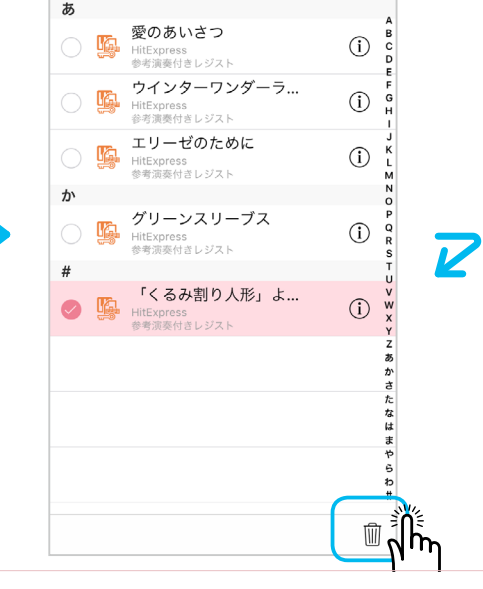

# <span id="page-3-0"></span>3. プレイリスト内のソングの順序を変更する

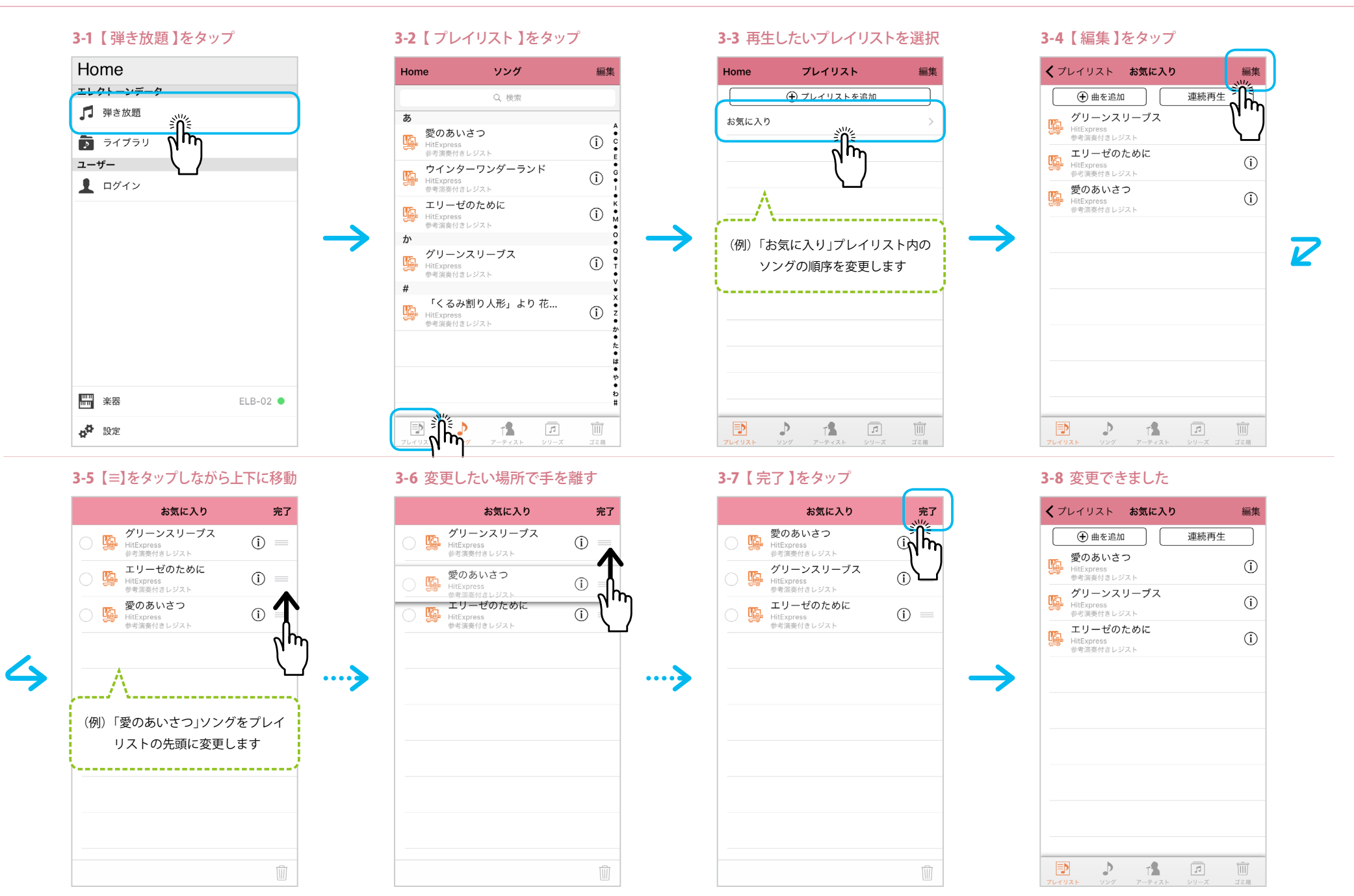

# <span id="page-4-0"></span>4. プレイリスト内のソングを削除する

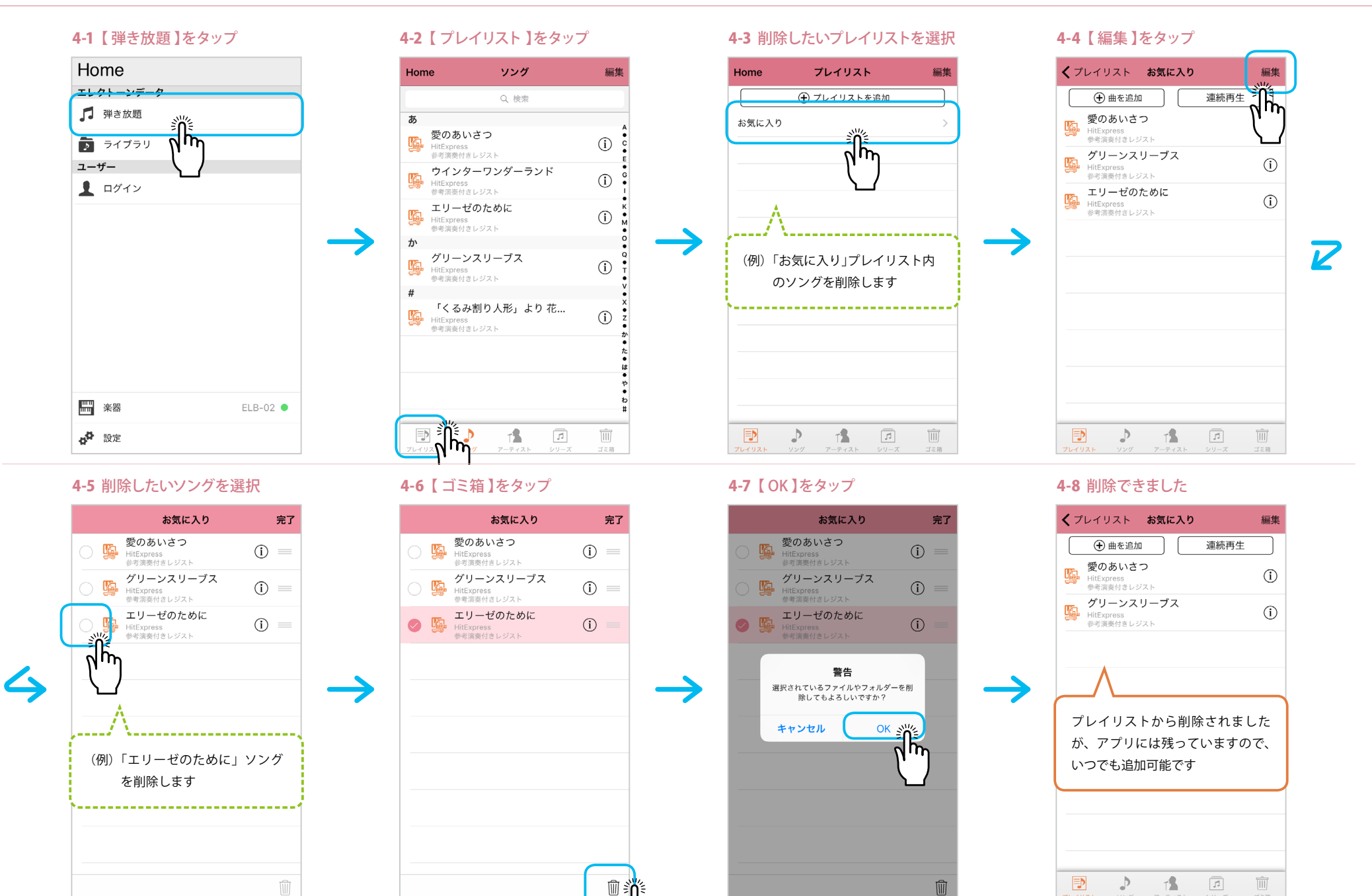

ี่<br>ฝั

# <span id="page-5-0"></span>5. プレイリストの名前を変更する

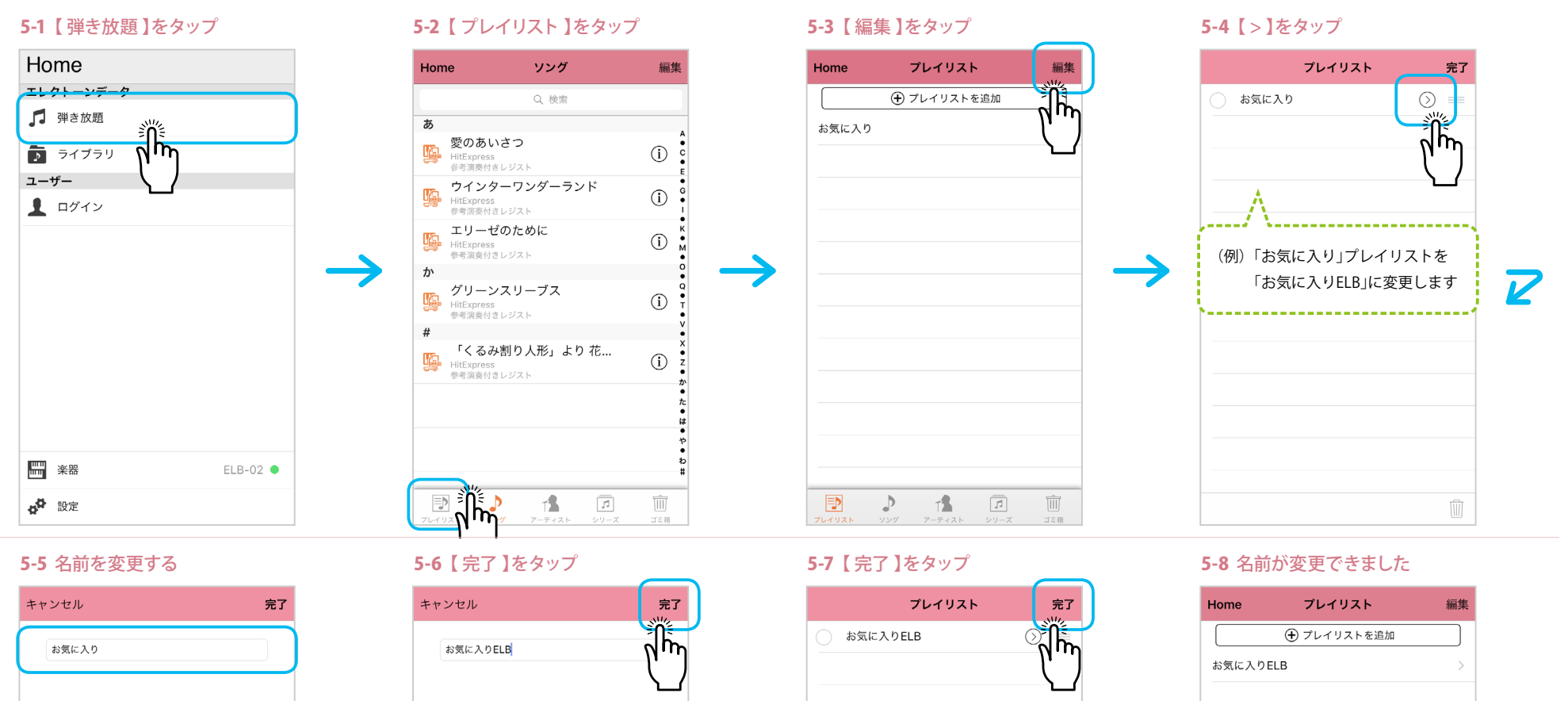

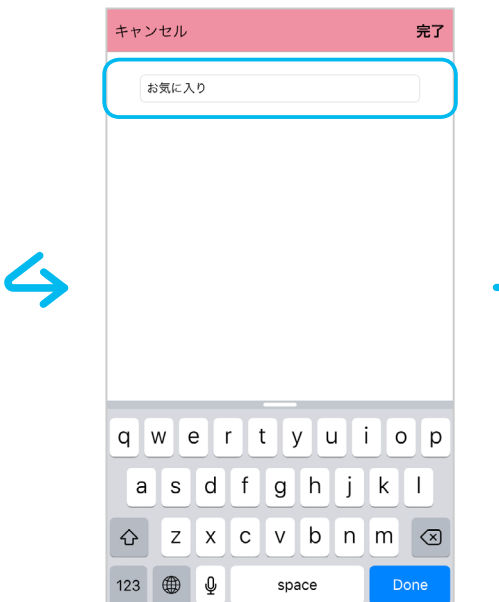

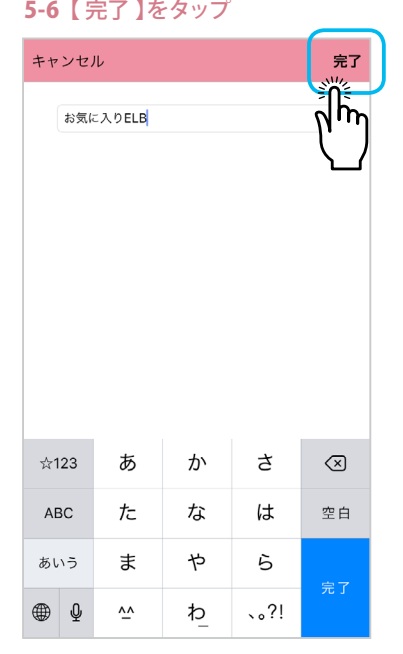

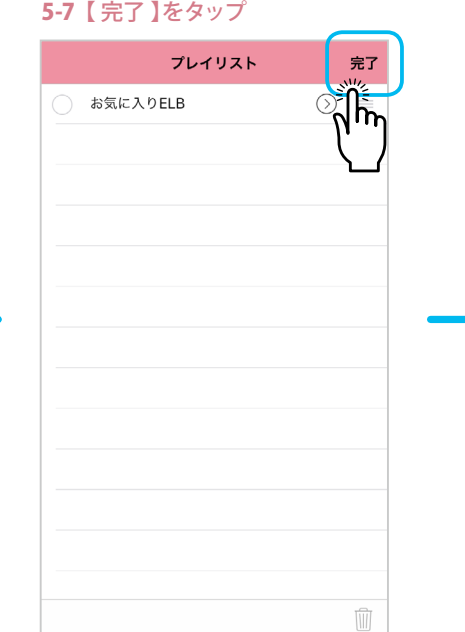

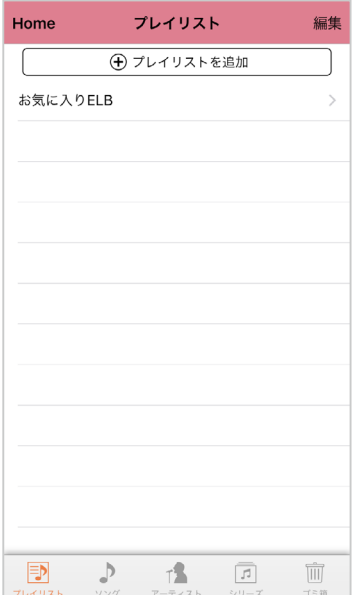

# <span id="page-6-0"></span>6. プレイリストを削除する

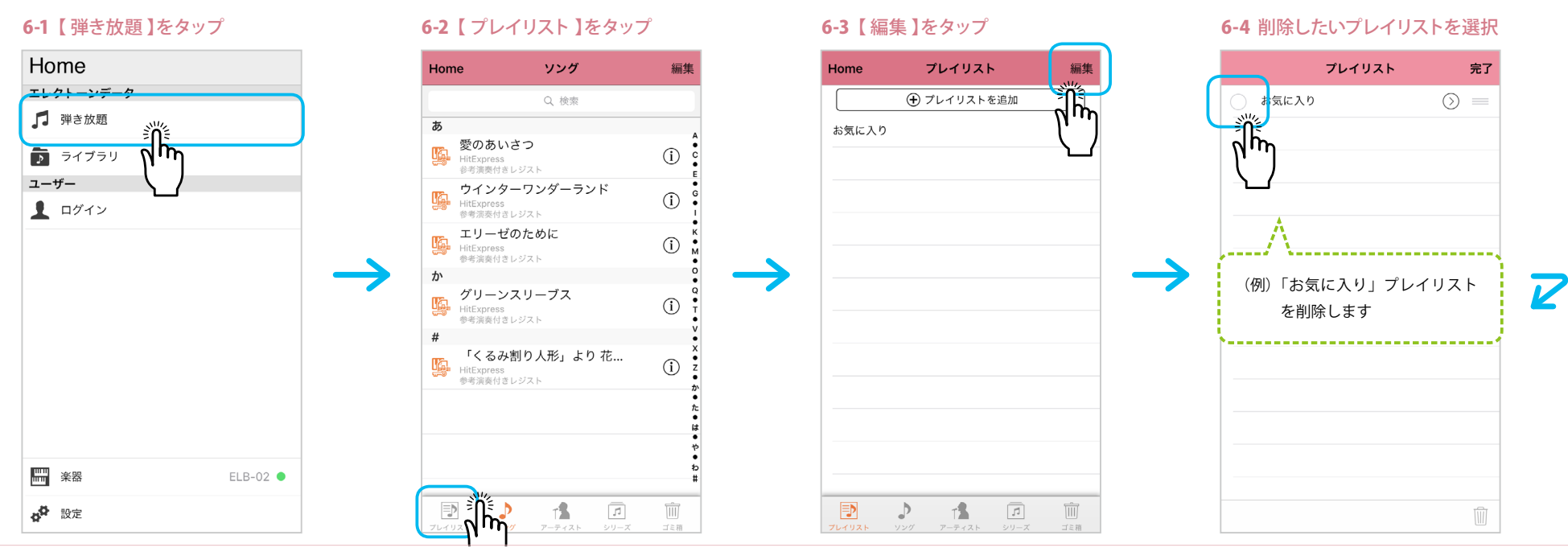

### 6-5 【 ゴミ箱 】をタップ 6-6 [ OK ] をタップ 6-6 [ OK ] をタップ 6-7 削除できました

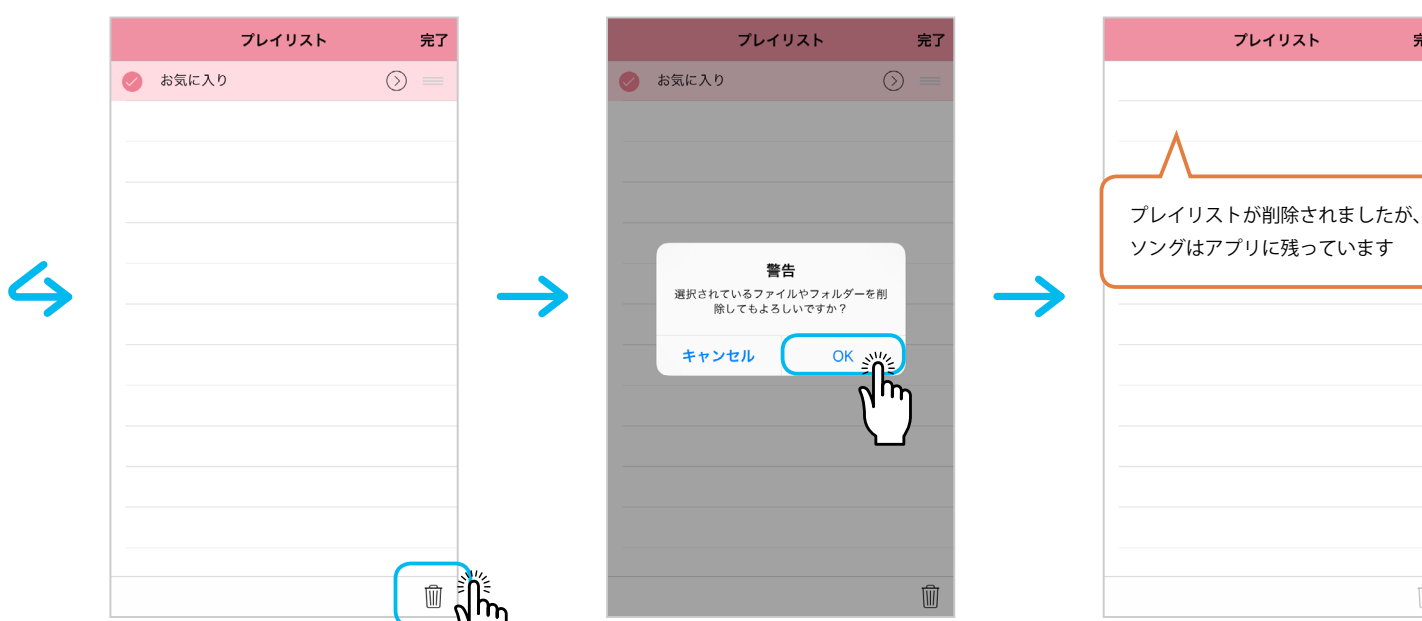

完了

 $\widehat{\mathbb{U}}$